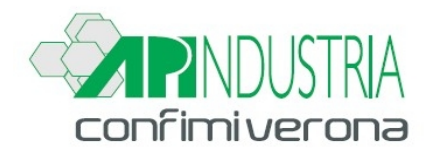

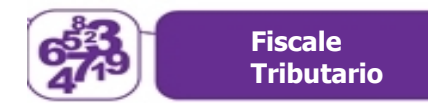

#### **A TUTTE LE AZIENDE ASSOCIATE**

**Prot. n. 162/21 – LB/mm Circ. n. 162/FT/13 - 21**

**Verona, 19 ottobre 2021**

# Oggetto: **1) AL VIA LO STRALCIO DEI RUOLI CON IMPORTO INFERIORE AI 5.000 EURO**

## **2) NUOVE FAQ DELL'AGENZIA SU BOZZE REGISTRI IVA PRECOMPILATI**

- **3) LA SOSPENSIONE DEGLI AMMORTAMENTI PUÒ RIGUARDARE ANCHE LA RELATIVA DEDUZIONE FISCALE**
- **4) AL VIA IL PRESTITO D'USO CON LA SABATINI**
- **5) AIUTI DI STATO: INDICAZIONE NEL QUADRO RS NON DOVUTA PER GLI "ALTRI" CONTRIBUTI COVID**
- **6) RAPPORTI DI AGENZIA: GLI ADEMPIMENTI DELLA CASA MANDANTE**

### **AL VIA LO STRALCIO DEI RUOLI CON IMPORTO INFERIORE AI 5.000 EURO**

Con la circolare n. 11 dello scorso 24 settembre 2021, l'Agenzia delle entrate ha fornito i chiarimenti necessari allo stralcio dei debiti fino a 5.000 euro.

#### **Oggetto dello stralcio**

Con la circolare n. 11 dello scorso 24 settembre 2021, l'Agenzia delle entrate ha fornito i chiarimenti necessari allo stralcio dei debiti fino a 5.000 euro.

In particolare con la circolare citata vengono individuati:

- i debiti che possono essere annullati;
- i contribuenti che possono beneficiare della misura; e
- le tempistiche di annullamento.

L'annullamento avverrà in via automatica il prossimo 31 ottobre con lo stralcio di tutti i debiti che alla data del 23 marzo 2021, presentavano le seguenti caratteristiche:

- importo residuo fino a 5.000 euro;
- affidamento, da qualunque ente creditore, all'agente della riscossione nel periodo intercorrente tra il 1° gennaio 2000 e il 31 dicembre 2010.

Restano esclusi dallo stralcio i debiti espressamente elencati nella prassi citata.

In relazione al calcolo dell'importo del ruolo, da effettuarsi sui singoli carichi, occorrerà tenere conto dei seguenti elementi:

- capitale;
- interessi per ritardata iscrizione a ruolo;
- sanzioni.

Sono invece esclusi dal calcolo:

- gli aggi;
- gli interessi di mora;
- le eventuali spese di procedura.

L'articolo 4, comma 5, D.L. 41/2021 stabilisce che le somme pagate prima dell'annullamento automatico non possono essere oggetto di rimborso.

FT 1/12

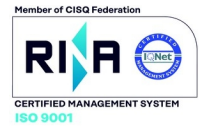

# **Soggetti interessati**

Possono usufruire della agevolazione:

- le persone fisiche che hanno conseguito, rispettivamente nell'anno d'imposta 2019 un reddito imponibile fino a 30.000 euro;
- i soggetti diversi dalle persone fisiche che hanno conseguito nel periodo d'imposta in corso alla data del 31 dicembre 2019, un reddito imponibile fino a 30.000 euro.

Per determinare il reddito occorrerà:

- per le persone fisiche sommare i redditi di ogni categoria e sottrarre le perdite derivanti dall'esercizio di arti e professioni (verranno in ogni caso prese in considerazione le Certificazioni Uniche 2020 e le dichiarazioni 730 e Redditi PF 2020 presenti nella banca dati dell'Agenzia delle entrate alla data del 14 luglio 2021);
- per i soggetti diversi dalle persone fisiche fare riferimento ai modelli Redditi società di capitali, società di persone, enti non commerciali, relativi al periodo d'imposta che ricomprende la data del 31 dicembre 2019.

### **Tempistiche di stralcio**

Al 20 agosto 2021 l'agente della riscossione ha trasmesso all'Agenzia delle entrate l'elenco dei codici fiscali delle persone fisiche e dei soggetti diversi dalle persone fisiche aventi uno o più debiti di importo residuo, alla data del 23 marzo 2021, fino a 5.000 euro totali.

Effettuati i necessari controlli l'Agenzia delle entrate darà il via libera all'annullamento entro il 30 settembre.

Il controllo dell'avvenuto stralcio potrà essere effettuato dal contribuente consultando la propria situazione debitoria con le modalità rese disponibili dall'agente della riscossione.

I debiti oggetto di stralcio si intendono tutti automaticamente annullati in data 31 ottobre 2021.

Entro il 15 novembre l'agente della riscossione presenterà al Ministero dell'economia e delle finanze la richiesta di rimborso delle:

- spese di notifica;
- spese per procedure esecutive;
- quote erariali.

L'agente della riscossione trasmetterà agi enti competenti l'esito dello stralcio entro 30 novembre 2021.

# **NUOVE FAQ DELL'AGENZIA SU BOZZE REGISTRI IVA PRECOMPILATI**

L'Agenzia delle entrate ha definito le modalità attuative di quanto previsto in tema di registri Iva, Lipe e dichiarazione Iva annuale precompilati.

L'Agenzia delle entrate ha definito le modalità attuative di quanto previsto dall'articolo 4, D.Lgs. 127/2015 in tema di registri Iva, Lipe e dichiarazione Iva annuale precompilati.

In esso si specifica che, con riferimento alle operazioni effettuate nel 3° trimestre 2021, l'accesso alle bozze dei registri Iva poteva avvenire dallo scorso 13 settembre, data nella quale l'Agenzia, con un Comunicato stampa, fornisce le indicazioni operative che di seguito si riportano.

#### **Accesso dal portale fatture e corrispettivi**

Dopo l'autenticazione al portale fatture e corrispettivi, i documenti precompilati sono visualizzabili tramite un nuovo applicativo web dedicato, in cui le informazioni e i documenti disponibili saranno organizzati in 4 aree distinte. Fin da subito sono online le prime 2:

- l'area "Profilo soggetto Iva", in cui gli operatori troveranno i dati anagrafici, l'appartenenza o meno alla platea e la percentuale soggettiva di detraibilità; e
- la sezione "Registri Iva mensili", in cui è possibile visualizzare, modificare, integrare, convalidare ed estrarre i dati delle bozze dei registri Iva precompilati.

Da metà ottobre 2021 si aggiungerà la sezione delle Liquidazioni Iva periodiche precompilate (Lipe), in cui, dal 6 novembre 2021 sarà disponibile la liquidazione del terzo trimestre dell'anno in corso e che consentirà di estrarre le

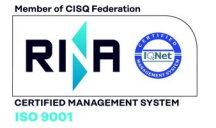

bozze delle comunicazioni delle liquidazioni periodiche, modificare e integrare i dati proposti, inviare la comunicazione ed effettuare il pagamento dell'Iva a debito.

Infine, dal 2023 si attiverà il box relativo alla dichiarazione annuale Iva. In quest'ultima sezione gli operatori, oltre che visualizzare la bozza della dichiarazione annuale Iva precompilata, che potranno modificare, integrare e inviare, troveranno e potranno modificare e inviare anche il modello F24 correlato alla dichiarazione in lavorazione. Sempre nel Portale Fatture e corrispettivi l'Agenzia delle entrate, al fine di fornire importanti indicazioni operative sulle nuove procedure in tema di registri Iva precompilati, pubblica numerose faq che rappresentiamo di seguito in forma schematica.

# **Le faq dell'Agenzia delle entrate**

### **È possibile accedere attraverso un intermediario?**

Il contribuente può accedere all'applicativo web dei documenti precompilati Iva anche per il tramite dell'intermediario che sia già in possesso della delega per il servizio di consultazione e acquisizione delle fatture elettroniche o dei loro duplicati informatici ovvero delega per il servizio di consultazione dei dati rilevanti ai fini Iva, di cui al provvedimento del direttore dell'Agenzia delle entrate del 5 novembre 2018 e successive modifiche.

Non c'è bisogno di conferire quindi una nuova delega specifica per l'accesso ai documenti precompilati Iva.

Ciò implica che gli intermediari in possesso della delega per i servizi inerenti la fatturazione elettronica saranno automaticamente delegati oltre alla gestione dei documenti Iva precompilati, anche alla consultazione degli altri dati rilevanti ai fini Iva presenti nel cassetto fiscale, alla validazione delle bozze dei registri Iva, all'invio delle comunicazioni delle liquidazioni periodiche e della dichiarazione annuale e alla trasmissione del relativo modello F24.

#### **Ho aperto la partita Iva nel corso del 2021, non risulto incluso nella platea di riferimento, ma ho le caratteristiche per farne parte. Posso usufruire dei registri Iva precompilati a partire dal mese in cui è iniziata l'attività con la nuova partita Iva?**

Accedendo alla pagina "Profilo soggetto Iva" nella sezione "Situazione soggetto Iva" potrai segnalare la circostanza di essere un soggetto che ha le caratteristiche per essere incluso nella platea.

Una volta effettuata la segnalazione potrai accedere alle altre sezioni relative ai documenti Iva precompilati e alle relative funzionalità.

L'accesso sarà consentito a partire dai registri del mese in cui è stata effettuata la segnalazione.

### **Alla sezione "detraibilità soggettiva" della pagina "Profilo soggetto Iva" è indicata una percentuale di detrazione soggettiva di pro rata che non coincide con quella dell'ultima dichiarazione. Posso modificarla? Come incide sull'Iva portata a credito?**

Nella sezione "detraibilità soggettiva" della pagina "Profilo soggetto Iva" viene proposta la percentuale indicata nel campo VF34 della dichiarazione Iva dell'anno precedente oppure del secondo anno precedente, qualora sia l'unica informazione disponibile alla data di elaborazione dei registri. Il contribuente potrà modificare tale dato se non corrisponde alla percentuale effettiva. Il sistema in fase di calcolo dell'Iva da portare in detrazione applicherà la percentuale di detraibilità soggettiva a tutte le fatture e/o documenti annotati nel registro degli acquisti.

### **Sono stato incluso nella platea di riferimento, ma in base alle indicazioni fornite nel sito non ho le caratteristiche per farne parte. Come posso segnalare tale circostanza?**

Accedendo alla pagina "Profilo soggetto Iva" potrai segnalare nella sezione "Situazione soggetto Iva" la circostanza di non avere le caratteristiche per essere incluso nella platea.

Una volta effettuata la segnalazione ti verrà inibita la possibilità di accedere alle sezioni relative ai documenti Iva precompilati e alle relative funzionalità.

### **Non sono stato incluso nella platea di riferimento, ma in base alle indicazioni fornite nel sito ho le caratteristiche per farne parte. Come posso esserne incluso?**

Accedendo alla pagina "Profilo soggetto Iva" potrai segnalare nella sezione "Situazione soggetto Iva" la circostanza di essere un soggetto che ha le caratteristiche per essere incluso nella platea. Una volta effettuata la segnalazione potrai accedere alle sezioni relative ai documenti Iva precompilati e alle relative funzionalità.

**Nella funzione "Modifica ulteriori dati", presente per i documenti annotati nella bozza del registro** acquisti, tra le tipologie d'acquisto è indicato anche un campo. "Importo beni non inerenti **all'attività" che non corrisponde ad un campo del rigo VF27 della dichiarazione. Cosa va indicato in tale campo?**

FT 3/12

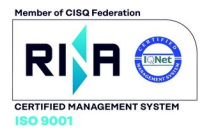

Nella dichiarazione Iva annuale il totale degli acquisti e delle importazioni indicate nel rigo VF23 deve essere ripartito tra le diverse tipologie individuate nel rigo VF27. Questa informazione non è presente nelle fatture elettroniche e, quindi, non è possibile compilare in modo automatico e puntuale il rigo VF27. Affinché venga precompilato anche tale rigo della dichiarazione Iva annuale, è necessario che il soggetto Iva effettui la ripartizione degli imponibili in fase di modifica e integrazione dei registri Iva elaborati.

Se in fattura sono presenti anche acquisti non inerenti all'attività per i quali è stata riportata una detraibilità pari a zero, nel suddividere il totale imponibile tra le diverse tipologie di beni, occorrerà indicare nel campo "beni non inerenti all'attività", la corrispondente quota dell'imponibile per il quale è stata indicata una percentuale di detraibilità uguale a zero.

### **Posso inserire nel registro degli acquisti relativo al mese di luglio una fattura elettronica con data documento ricadente nei mesi precedenti?**

Si. Nell'applicativo è prevista una specifica funzionalità, attivabile mediante il pulsante "inserisci nuovo documento". che consente di integrare le bozze dei registri degli acquisti mensili in lavorazione, con le fatture SdI ricevute in mesi precedenti e non annotate in un registro validato, indicando il corrispondente id SdI.

Questa operazione è possibile solo per le fatture d'acquisto ricevute o di cui è stata presa visione.

#### **Per ogni annotazione del registro degli acquisti in lavorazione è possibile con la funzione "Modifica** ulteriori dati", oltre a modificare la percentuale di detrazione oggettiva, indicare la tipologia d'acquisto o di suddividere l'importo totale della fattura al netto dell'Iva tra diverse tipologie **previste (beni ammortizzabili, beni strumentali non ammortizzabili, beni destinati alla rivendita o altro). Perché deve fornire tale informazione?**

Nella dichiarazione Iva annuale il totale degli acquisti e delle importazioni indicate nel rigo VF23 deve essere ripartito tra le diverse tipologie individuate nel rigo VF27. Questa informazione non è presente nelle fatture elettroniche e, quindi, non è possibile compilare in modo automatico e puntuale il rigo VF27. Affinché venga precompilato anche tale rigo della dichiarazione Iva annuale, è necessario che il soggetto Iva effettui la ripartizione degli imponibili in fase di modifica e integrazione dei registri Iva elaborati.

Questa integrazione può essere effettuata entro il 10 febbraio dell'anno successivo a quello in cui sono state annotate le fatture (termine ultimo per la messa a disposizione della bozza della dichiarazione Iva annuale).

## **Ho effettuato l'acquisto di un bene per il quale la detrazione dell'imposta addebitata in fattura è esclusa o ammessa in misura ridotta ai sensi dell'articolo 19-bis1, D.P.R. 633/1972. Nel registro degli acquisti precompilato, l'imposta relativa a tali operazioni risulta interamente ammessa in detrazione, come posso modificare la percentuale di detrazione oggettiva spettante?**

Le fatture elettroniche non contengono tutte le informazioni essenziali per la corretta liquidazione dell'imposta, come ad esempio la percentuale di detrazione oggettiva ammessa ai sensi dell'articolo 19-bis1, D.P.R. 633/1972. Non disponendo di tali informazioni essenziali, note solo al cessionario/committente, le bozze dei registri Iva acquisti sono state elaborate applicando la presunzione che la percentuale di detrazione spettante per tutti i documenti annotati sia interamente detraibile. Pertanto, nel caso in cui l'imposta relativa ad uno specifico acquisto sia indetraibile o parzialmente detraibile, il soggetto Iva potrà indicare la percentuale di detrazione corretta in fase di integrazione del registro in lavorazione, mediante la specifica funzionalità "Modifica ulteriori dati", entro la fine del mese successivo al trimestre in cui la fattura è stata annotata.

#### **Ho ceduto dei beni ad un soggetto passivo non residente in Italia ed emesso fattura elettronica veicolata tramite SdI. I dati relativi a tale operazione sono stati indicati anche nel quadro DTE della comunicazione delle operazioni transfrontaliere regolarmente inviata. Nel registro vendite saranno** annotati i dati acquisiti dalla fattura elettronica o dalla comunicazione delle operazioni **transfrontaliere?**

Nel caso in cui l'operatore Iva, oltre ad inviare via SdI una fattura elettronica per un'operazione transfrontaliera, invia i dati relativi alla medesima operazione con la comunicazione delle operazioni transfrontaliere (pur essendo esonerato per la presenza di una fattura elettronica), la presenza di dati duplicati acquisiti da fonti informative diverse non è sempre rilevabile in modo puntuale e ove possibile nei registri precompilati sono inseriti solo i dati acquisiti con le fatture elettroniche. Pertanto, se il soggetto passivo Iva, verificando le annotazioni riportate nel registro, riscontri che i dati di un'operazione siano stati annotati due volte, dovrà cancellare dal registro l'annotazione che riporta nel campo "Invio" il valore "Comunicazione transfrontaliera precompilata" (ossia dati acquisiti da esterometro).

FT 4/12

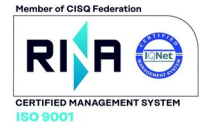

### **Sono un soggetto che ha segnalato di far parte della platea in corso d'anno, come posso annotare le fatture elettroniche ricevute nei mesi dell'anno precedenti al mese in cui ho fatto la segnalazione e non ancora detratte?**

L'accesso alle bozze dei registri precompilati sarà consentito a partire dai registri del mese in cui è stata effettuata la segnalazione di far parte della platea di riferimento. Nell'applicativo è prevista una specifica funzionalità, attivabile mediante il pulsante "inserisci nuovo documento", che consente di integrare le bozze dei registri degli acquisti mensili in lavorazione, con le fatture SdI ricevute in mesi precedenti e non ancora detratte. Per effettuare l'integrazione dovrà essere indicato l'identificativo fattura rilasciato dallo SdI e la fattura verrà annotata nel registro.

## **Ho ricevuto delle fatture in modalità cartacea da un soggetto in regime forfetario, come posso annotare tali fatture nelle bozze dei registri precompilati?**

Nella fase di integrazione della bozze dei registri Iva proposte per il mese di riferimento, il soggetto Iva, tra il primo giorno del mese di riferimento e l'ultimo giorno del mese successivo al trimestre di riferimento, può inserire, utilizzando la specifica funzionalità "inserisci nuovo documento" presente sia nel registro delle fatture emesse che in quello delle fatture ricevute, eventuali documenti rilevanti ai fini Iva non emessi o non pervenuti tramite le fonti informative(SdI o "esterometro"): ad esempio fatture cartacee oppure bollette doganali.

# **Ho trasmesso (ho ricevuto) una nota di debito ai sensi dell'articolo 60, comma 7, D.P.R. 633/1972? Come viene annotata? Come partecipa alla liquidazione?**

I criteri di compilazione attualmente adottati non consentono di individuare una nota di debito o fattura emessa ai sensi dell'articolo 60 comma 7, DP.R. 633/1972, rispetto alle altre ipotesi normative per le quali è consentito l'emissione della nota di debito. Non essendo possibile distinguere tale documento, lo stesso al pari delle altre fatture e note di debito emesse sarà proposto nel registro delle fatture emesse dell'emittente e nel registro delle fatture di acquisto del cessionario.

Il soggetto emittente potrà quindi procedere a eliminare dai campi della liquidazione periodica l'importo di tali documenti Il Cessionario, qualora non abbia provveduto al pagamento di tale tipologia di fattura per poter esercitare il diritto alla detrazione, dovrà posticipare l'annotazione (e la conseguente detraibilità) al mese in cui avverrà il pagamento, attraverso la specifica funzionalità prevista dall'applicativo.

#### **Ho trasmesso un documento TD21 per splafonamento a fonte del quale ho versato l'Iva con modello** F24, ma mi ritrovo tale documento annotato in entrambi i registri. Come devo gestire tale **situazione?**

Rispetto alle informazioni trasmesse con il Tipo documento TD21, l'Agenzia non è in grado di distinguere se a fronte dello splafonamento, l'Iva è già stata regolata con versamento tramite modello f24 o deve essere assolta in liquidazione. Pertanto, il documento è trattato come se l'Iva dovesse essere regolata in liquidazione, con annotazione quindi in entrambi i registri.

Qualora il contribuente abbia già assolto l'Iva con versamento tramite modello F24, dovrà provvedere a modificare la bozza di Lipe.

#### **Ho emesso una nota di credito con importi sia positivi che negativi, ma risulta annotata nei registri con solo importi negativi e c'è il seguente avviso "Nel tuo registro è presente almeno una nota di** credito o di debito: per tali documenti occorre verificare la correttezza dei segni degli imponibili/importi e modificarli, se necessario, attraverso l'azione "Modifica segno nota di **variazione". Cosa significa? Come posso modificare l'annotazione?**

Con riferimento al trattamento dei tipi documento TD04 (o TD08), trattandosi di documenti, emessi ai sensi dell'articolo 26, comma 2, D.P.R. 633/1972, emessi per rettificare in diminuzione importi presenti in una fattura precedentemente inviata, sono annotati nel registro delle fatture emesse del soggetto emittente (C/P) con valore negativo, relativamente ad ogni linea riportata nel documento.

Per il cessionario (C/C) sono parallelamente annotati nel registro delle fatture acquisti con valore negativo, relativamente ad ogni linea riportata nel documento.

Premesso che per effettuare una rettifica in diminuzione occorre trasmettere un documento TD04 (o TD08), mentre per effettuare una rettifica in aumento ai sensi dell'articolo 26, comma 1, D.P.R. 633/1972, occorre trasmettere un documento TD05 (o TD09), anche una nota di credito (Tipo documento TD04 o TD08) composta da linee con importi positivi e linee con importi negativi, sarà annotata con i criter i sopra indicati, considerando

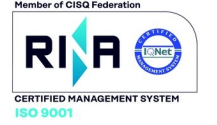

quindi tutti gli importi in valore assoluto con segno negativo senza tener conto del segno indicato nel documento inviato.

Solo per le annotazioni relative a nota di credito o note di debito, il contribuente può modificare l'annotazione solo con riferimento al segno, positivo o negativo, dell'importo riportato in ogni riga attraverso l'azione "Modifica segno nota di variazione".

### **Ho effettuato un acquisto soggetto a reverse charge, ai sensi degli articoli 17, commi 5 e 6 e 74, commi 7 e 8, D.P.R. 633/1972. Come sono annotati le fatture relative a tali operazioni nei registri Iva precompilati?**

Nel caso di operazioni soggette a reverse charge, il cedente/prestatore emette la fattura senza addebitare l'imposta ma indicando la Natura N.6.X (ossia il codice Natura specifico in base all'operazione in reverse charge effettuata). Il cessionario/committente, una volta ricevuta la fattura, deve integrarla con l'indicazione dell'aliquota e della relativa imposta ed annotarla in entrambi i registri Iva. Nel registro degli acquisti precompilati del cessionario/committente è annotata la fattura ricevuta tramite Sdi con codice natura N.6.x e il documento integrativo TD16 emesso e trasmesso tramite SdI dal cessionario, in cui oltre all'imponibile dell'operazione è indicata l'imposta dovuta e nel registro delle fatture emesse è annotato solo il documento integrativo TD16. Il cessionario che decide di integrare la fattura ricevuta in reverse charge mediante la trasmissione del documento integrativo TD16 ha il vantaggio che in modo automatico tale documento sarà annotata in entrambi i registri Iva e il soggetto dovrà solo inserire eventuali informazioni non presenti nel documento SdI come ad esempio la corretta percentuale di detrazione se diversa dal 100%.

Con riferimento alle operazioni passive (VP3) per l'elaborazione della Lipe sarà considerato solo l'imponibile indicato nella fattura elettronica ricevuta in reverse charge con natura N.6.X annotata nel registro degli acquisti e non quello indicato nel documento integrativo TD16.

Nel caso in cui, invece, il cessionario decide di integrare manualmente la fattura ricevuta in reverse charge non è consentito inserire manualmente l'annotazione del documento cartaceo integrativo né nel registro delle emesse né in quello degli acquisti, e quindi non essendo complete le bozze dei registri non potrà effettuare la convalida degli stessi.

### **Mi è stata segnalata la presenza di bollette doganali, come posso annotare tali bollette nelle bozze dei registri acquisti precompilati?**

L'elaborazione delle bozze dei registri Iva non prevede attualmente che possano essere adoperati in maniera automatica i dati delle bollette doganali. Poiché tali documenti vanno annotati nei registri degli acquisti, per consentire al soggetto cessionario di poter detrarre l'imposta relativa e di poter convalidare i registri, per agevolare tale annotazione l'Agenzia mette a disposizione alcune informazioni identificative delle bollette doganali che risultano ricevute (con esclusione dei dati riferiti all'importo/imponibile e all'imposta). L'operatore potrà quindi integrare le bozze dei registri degli acquisti con i dati delle bollette doganali attraverso la specifica finalità prevista dall'applicativo.

Ho trasmesso un documento TD17 per integrare, con il dato dell'imposta, una fattura cartacea rilasciata da un Prestatore comunitario, come viene gestita questo documento nei registri e nella liquidazione?

Il documento trasmesso al sistema SdI con il codice Tipo documento TD17, da parte del committente di un servizio reso da un prestatore estero per comunicare il dato dell'imposta di cui lo stesso risulta debitore, è annotato sia nel registro delle fatture emesse che nel registro delle fatture ricevute del soggetto che emette il documento.

L'imponibile del TD17 sarà computato nel rigo VP3 della Lipe del periodo e la relativa imposta rispettivamente nei campi VP4 e VP5 della medesima Lipe.

# **Con quale criterio sono annotati, nelle bozze dei registri Iva precompilati, i documenti trasmessi via SdI e riferiti a note di credito?**

Con riferimento al trattamento dei tipi documento TD04 (o TD08), trattandosi di documenti, emessi ai sensi dell'articolo 26, comma 3, D.P.R. 633/1972, emessi per rettificare in diminuzione importi presenti in una fattura precedentemente inviata, sono annotati nel registro delle fatture emesse del soggetto emittente (C/P) con valore negativo, relativamente ad ogni linea riportata nel documento.

Per il cessionario (C/C) sono parallelamente annotati nel registro delle fatture acquisti con valore negativo, relativamente ad ogni linea riportata nel documento.

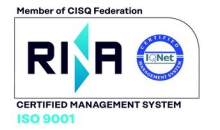

### **LA SOSPENSIONE DEGLI AMMORTAMENTI PUÒ RIGUARDARE ANCHE LA RELATIVA DEDUZIONE FISCALE**

L'Agenzia delle entrate ha affermato che le imprese che hanno beneficiato della sospensione degli ammortamenti ai sensi del D.L. 104/2020 hanno potuto legittimamente sospendere anche la relativa deduzione, evitando quindi il disallineamento fiscale del valore dei beni ammortizzabili.

Con la risposta a interpello n. 607 del 17 settembre 2021 l'Agenzia delle entrate ha affermato che le imprese che hanno beneficiato della sospensione degli ammortamenti ai sensi del D.L. 104/2020 hanno potuto legittimamente sospendere anche la relativa deduzione, evitando quindi il disallineamento fiscale del valore dei beni ammortizzabili.

### **La sospensione degli ammortamenti**

L'articolo 60, nei commi da 7-bis a 7-quinquies, D.L. 104/2020 ha introdotto la possibilità di sospendere in tutto o in parte l'imputazione della quota di ammortamento delle immobilizzazioni immateriali e materiali nel bilancio 2020.

Conseguentemente, i soggetti che si sono avvalsi di tale facoltà hanno dovuto:

- destinare a una riserva indisponibile utili di ammontare corrispondente alla quota di ammortamento non stanziata a conto economico nell'esercizio oggetto di sospensione (in caso di utile di esercizio di importo inferiore a quello delle quote di ammortamento sospese, la riserva indisponibile deve essere integrata utilizzando riserve di utili o altre riserve disponibili; in mancanza, la riserva indisponibile sarà integrata accantonando gli utili degli esercizi successivi);
- dare conto delle ragioni di applicazione della deroga in Nota integrativa, indicando l'importo e le modalità di iscrizione della riserva indisponibile. Inoltre, va data menzione dell'influenza sulla rappresentazione della situazione patrimoniale e finanziaria e del risultato di esercizio delle quote di ammortamento sospese.

### **La disciplina fiscale della sospensione delle quote di ammortamento**

La deduzione delle quote di ammortamento (per le quali ci si è avvalsi della facoltà di deroga) è ammessa alle stesse condizioni e con gli stessi limiti previsti dagli articoli 102, 102-bis e 103, D.P.R. 917/1986 (Tuir) e dagli articoli 5, 5-bis, 6 e 7, D.Lgs. 446/1997 quindi sia ai fini delle imposte sui redditi che ai fini Irap, a prescindere dall'imputazione a Conto economico nell'esercizio 2020.

Beneficiando di tale possibilità, emerge un disallineamento tra il valore civilistico delle immobilizzazioni immateriali e materiali ed il relativo valore fiscale, con il conseguente obbligo di stanziare un fondo imposte differite per le minori imposte correnti di competenza dell'esercizio, fondo che si azzererà – per ciascun bene - nell'ultimo anno di ammortamento derivante dal nuovo piano civilistico.

In fase di compilazione della dichiarazione dei redditi relativa al periodo di imposta 2020 si è provveduto a operare una variazione in diminuzione nel quadro RF per la quota parte dell'ammortamento annuale non contabilizzata, con conseguente obbligo di compilazione del quadro RV per evidenziare la differenza tra il valore civile e il valore fiscale delle immobilizzazioni immateriali e materiali per le quali è stata stanziata una quota di ammortamento inferiore rispetto al piano di ammortamento originario degli stessi.

Per evitare tale disallineamento (considerando che spesso i risultati 2020 non sono stati particolarmente positivi, quindi non era di particolare interesse rilevare in dichiarazione una ulteriore deduzione fiscale) molte imprese hanno preferito non beneficiare di tale deduzione extra contabile, nella sostanza sospendendo anche la deduzione fiscale, in maniera del tutto parallela alla sospensione civilistica degli ammortamenti.

Tale soluzione risultava incerta, in quanto taluni sostenevano (basandosi su una risposta interlocutoria dell'Agenzia delle entrate fornita in uno dei forum tenuti con la stampa specializzata) che tale deduzione extracontabile fosse obbligatoria, pena la perdita del diritto di godere in futuro di tale costo in deduzione.

Sul punto è recentemente intervenuta l'Agenzia a dirimere la questione con la recente risposta a interpello n. 607/E/2021: in tale documento l'Amministrazione finanziaria ha affermato che, in base alla ratio della disposizione, si deve ritenere che il contribuente che ha deciso di sospendere gli ammortamenti in bilancio, possa valutare se operare la deduzione dei relativi ammortamenti. Ma questa soluzione deve considerarsi una facoltà, non un obbligo.

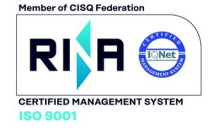

Una diversa lettura delle disposizioni, che presuppone il vincolo di dedurre gli ammortamenti sospesi, incrementando le perdite fiscali di periodo (che, peraltro, ai fini Irap non risultano riportabili nei successivi periodi d'imposta) ridurrebbe il beneficio teorico concesso alle imprese gravando le stesse di ulteriori adempimenti a fronte della fruizione di una norma agevolativa (quali il monitoraggio delle divergenze tra valore contabile e fiscale dei beni con ammortamenti sospesi).

# **AL VIA IL PRESTITO D'USO CON LA SABATINI**

Nulla osta alla cessione in comodato d'uso dei beni strumentali per i quali si è ottenuta l'agevolazione della "Nuova Sabatini".

Nulla osta alla cessione in comodato d'uso dei beni strumentali per i quali si è ottenuta l'agevolazione della "Nuova Sabatini", sempre che essa sia formalizzata in un contratto ai fini di una sua valutazione.

La possibilità di cessione rappresenta sostanzialmente la conferma di quanto già previsto dalla circolare n. 14036 del 15 febbraio 2017, con la differenza che per poterne beneficiare sarà necessario trasmettere la documentazione al ministero per la sua valutazione.

A tal fine la cessione dovrà essere formalizzata in un contratto redatto tra le parti e conservato dalla società beneficiaria della agevolazione Sabatini.

L'accordo dovrà contenere informazioni riguardanti:

- sede operativa dell'impresa richiedente;
- ubicazione dell'unità produttiva nella quale verranno utilizzate le attrezzature cedute;
- finalità produttiva coerenti con quelle dell'impresa beneficiaria;
- durata della cessione;
- impegno dell'azienda a non distrarre le attrezzature dall'uso produttivo nei tre anni successivi alla data di completamento dell'investimento;
- irrevocabilità del prestito d'uso per i suddetti 3 anni.

Le attrezzature cedute in prestito d'uso dovranno essere contabilizzate come tali nell'attivo dello stato patrimoniale (alla sezione BII3) della società beneficiaria dell'agevolazione.

Definito il contratto tra le parti questo dovrà essere inviato al Ministero.

Si ricorda che i beni dati in comodato devono avere autonomia funzionale, in quanto la misura non finanzia componenti o parti di macchinari e il bene dovrà essere correlato all'attività produttiva svolta dall'azienda.

#### **AIUTI DI STATO: INDICAZIONE NEL QUADRO RS NON DOVUTA PER GLI "ALTRI" CONTRIBUTI COVID**

L'Agenzia delle entrate è intervenuta per fornire alcune indicazioni riguardanti la possibilità di non indicare nel quadro RS del modello Redditi, quali aiuti di Stato, le erogazioni straordinarie detassate "Covid"

Con la risposta a interpello n. 618 del 20 settembre 2021 l'Agenzia delle entrate è intervenuta per fornire alcune indicazioni riguardanti la possibilità di non indicare nel quadro RS del modello Redditi, quali aiuti di Stato, le erogazioni straordinarie detassate in base all'articolo 10-bis, comma 1, D.L. 137/2020.

L'articolo 10-bis, comma 1, D.L. 137/2020 (c.d. Decreto Ristori) aveva stabilito che tutti i contributi e le indennità erogati per fronteggiare l'emergenza epidemiologica da Covid-19 non concorrono alla formazione del reddito imponibile ai fini delle imposte sui redditi e del valore della produzione ai fini dell'imposta regionale sulle attività produttive (Irap).

Recentemente, con la risposta a interpello n. 618/E/2021, l'Agenzia delle entrate ha evidenziato che, in

FT 8/12

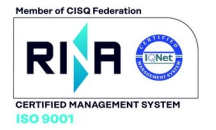

considerazione del tenore letterale di tale disposizione, sono da considerarsi detassati i contributi e le indennità di qualsiasi natura erogati esclusivamente:

a) in via eccezionale a seguito dell'emergenza epidemiologica da Covid-19 (seppur diversi da quelli esistenti prima della medesima emergenza);

b) da chiunque erogati;

c) spettanti ai soggetti esercenti impresa, arte o professione, nonché ai lavoratori autonomi;

d) indipendentemente dalle modalità di fruizione e contabilizzazione.

Al riguardo, l'Agenzia ritiene che, in linea di principio, i contributi e le indennità di qualsiasi natura erogati che soddisfano contestualmente tutti i requisiti da sub a) a sub d) rientrano nell'ambito oggettivo di applicazione del menzionato articolo 10-bis, D.L. 137/2020.

Per quanto concerne la compilazione dei modelli dichiarativi, il secondo comma del richiamato art. 10-bis stabiliva che tali contributi detassati andavano intesi quali aiuti di stato, con conseguente obbligo di indicarli nel quadro RS del modello redditi con codice 24 ovvero nell'apposito prospetto del modello Irap con codice 8.

Sul punto si ricorda che l'articolo 1-bis, D.L. 73/2021, ha abrogato il richiamato comma 2 dell'articolo 10-bis, D.L. 137/2020, il quale prevedeva appunto che la detassazione dei contributi e delle indennità di cui al comma 1 fosse subordinata alla disciplina degli aiuti di stato.

Conseguentemente, i soggetti esercenti impresa, arte o professione, nonché i lavoratori autonomi, che hanno ricevuto i predetti contributi e indennità non devono indicare il relativo importo nei quadri di determinazione del reddito d'impresa (i soggetti che compilano il quadro RF possono utilizzare il codice variazione in diminuzione 99 in luogo del codice 84) e di lavoro autonomo, nei modelli Redditi, e nei quadri di determinazione del valore della produzione, nel modello Irap (i soggetti che determinano il valore della produzione ai sensi dell'articolo 5, D.Lgs. 446/1997 possono utilizzare il codice variazione in diminuzione 99 in luogo del codice 16).

Inoltre, i predetti soggetti non devono neppure compilare il prospetto degli aiuti di Stato contenuto nei predetti modelli:

- con i codici aiuto 24 (nei modelli Redditi); e
- con codice 8 (nel modello Irap).

Va comunque ricordato che tale esonero riguarda esclusivamente le erogazioni detassate sulla base di tale disciplina; le erogazioni legate alla disciplina emergenziale che sono designate aiuti di stato dalla norma istitutiva (ad esempio, i contributi a fondo perduto erogati ai sensi dell'articolo 25, D.L. 34/2020) nulla hanno a che fare con il citato articolo 10-bis e conseguentemente vanno comunque indicati nel prospetto aiuti di stato (quadro RS modello Redditi).

### **RAPPORTI DI AGENZIA: GLI ADEMPIMENTI DELLA CASA MANDANTE**

Le aziende che hanno concesso un mandato ad agenti di commercio devono effettuare i dovuti controlli per verificare la correttezza del proprio comportamento al termine di ogni esercizio.

Le aziende che hanno concesso un mandato ad agenti di commercio devono mantenere un attento monitoraggio in merito alla gestione dell'Enasarco, forma di previdenza obbligatoria che si affianca alla mutua dei commercianti. Pertanto, al termine di ogni esercizio sarà opportuno effettuare i dovuti controlli per verificare la correttezza del proprio comportamento.

### **La misura dei contributi Enasarco**

Il carico contributivo grava, per la metà, sull'azienda mandante e per la restante parte sull'agente di commercio. Tale ultima quota viene trattenuta dal mandante sul pagamento delle provvigioni e versata unitariamente all'ente, dopo avere presentato il resoconto trimestrale delle provvigioni maturate.

Per l'anno 2021 l'aliquota è del 17,00%.

Va rammentato, peraltro, che esistono anche dei minimali e dei massimali che, per l'anno 2021 sono applicabili nella misura rappresentata in tabella (la variazione è connessa alle oscillazioni Istat).

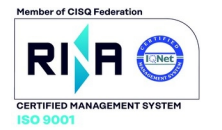

# **Minimali e Massimali Enasarco 2021**

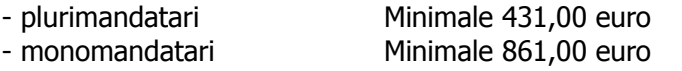

Massimale 25.682 euro Massimale 38.523 euro

I contributi sono dovuti sulle provvigioni maturate, a prescindere dall'emissione della fattura da parte dell'agente di commercio; pertanto, tenuto conto di quanto sopra, in sede di chiusura del bilancio si dovrebbe provvedere ad una quadratura tra i contributi a carico dell'azienda e le provvigioni di competenza.

In linea di principio, il gravame Enasarco sulle aziende mandanti può essere schematizzato come da tabella che segue.

### **Contributo fondo Previdenza:**

è il contributo previdenziale dovuto su tutte le somme pagate a qualsiasi titolo all'agente o al rappresentante di commercio in dipendenza del rapporto di agenzia (provvigioni, rimborsi spese, premi di produzione, indennità di mancato preavviso). Il contributo previdenziale è dovuto in favore degli agenti che operano individualmente o sotto forma di Società di persone e viene versato trimestralmente entro il 20 del secondo mese successivo al trimestre di competenza (20 maggio - 20 agosto - 20 novembre - 20 febbraio dell'anno successivo).

#### **Contributo fondo Assistenza:**

è il contributo previdenziale a totale carico della ditta preponente che deve essere versato agli agenti che svolgono la loro attività in forma di società di capitali (Spa e Srl), in luogo del contributo al Fondo di Previdenza, calcolato su tutte le somme dovute in dipendenza del rapporto di agenzia o rappresentanza commerciale, senza alcun limite di minimale o massimale.

#### **Contributo fondo Firr:**

le ditte preponenti sono tenute ad accantonare annualmente una somma rapportata alle provvigioni liquidate agli agenti, secondo aliquote stabilite dagli accordi economici collettivi. I contributi per il fondo previdenza, fondo assistenza e Firr sono per l'azienda costi d'esercizio. L'obbligo di accantonamento presso la Fondazione Enasarco cessa alla data di scioglimento del contratto di agenzia. In tal caso, le somme non versate verranno corrisposte direttamente all'agente dalla ditta mandante operando la ritenuta d'acconto del 20% da versare con codice 1040.

#### **La competenza delle provvigioni**

La casa mandante deve imputare a bilancio le provvigioni di competenza, vale a dire quelle gravanti sulle vendite che sono state perfezionate nell'anno.

In tal modo, si riesce a rispettare due requisiti fondamentali:

- quello della competenza;
- quello della correlazione, secondo il quale si debbono dedurre nell'esercizio i costi correlati ai ricavi di competenza dell'esercizio.

Pertanto, il passo principale è quello di individuare i ricavi di competenza dell'anno 2021 e, successivamente, in forza dei mandati attivi, si dovrà verificare di avere imputato a conto economico un ammontare coerente di provvigioni.

Qualora non siano ancora giunte le fatture degli agenti, si dovrà provvedere a stanziare:

- il costo per dette provvigioni;
- il costo per la connessa contribuzione Enasarco, gravante sulle provvigioni.

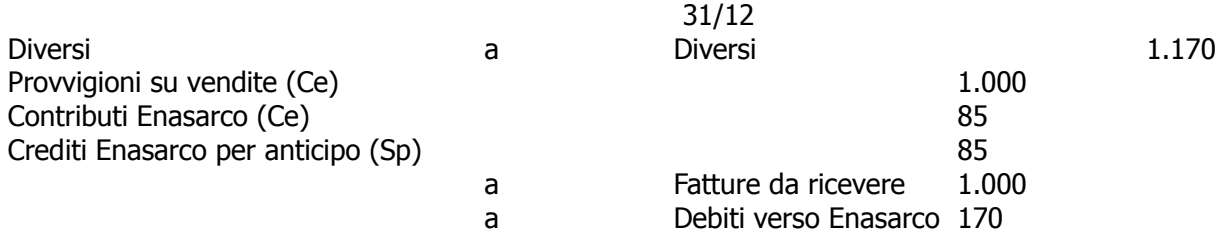

Si noti che nella scrittura di cui sopra è direttamente evidenziato anche l'importo che l'azienda versa per conto dell'agente di commercio, anche se materialmente non è ancora stata ricevuta la fattura delle provvigioni relative.

Tale impostazione tiene conto dell'insorgenza dell'obbligo alla data del 31 dicembre di ciascun anno, e per conseguenza meglio soddisfa il requisito della prudenza.

Taluni non rilevano tale quota, attendendo il momento di materiale versamento delle somme; solo in quel momento, pertanto, verrebbe evidenziato un credito per l'anticipo che la casa mandante effettua all'Ente, in relazione alla quota di contributo che grava sull'agente di commercio.

## **La tassazione delle provvigioni attive derivanti dai contratti di agenzia**

L'articolo 109, comma 2, lettera b), Tuir stabilisce che le prestazioni di servizi si considerano conseguite alla data in cui le prestazioni sono ultimate. L'articolo 1748, cod. civ. dispone che l'agente ha diritto alla provvigione quando l'operazione è stata conclusa per effetto del suo intervento, per tutti gli affari conclusi durante il contratto. Nello specifico, il compenso spetta all'agente, salvo che sia diversamente pattuito:

- a) nel momento in cui il preponente "…ha eseguito o avrebbe dovuto eseguire la prestazione in base al contratto concluso con il terzo…" (momento rilevante anche in assenza di una esplicita clausola contrattuale);
- b) oppure, al più tardi, nel momento in cui il terzo "ha eseguito o avrebbe dovuto eseguire la prestazione qualora il preponente avesse eseguito la prestazione a suo carico".

La risoluzione n. 115/E/2005 dell'Agenzia delle entrate (tesi confermata recentemente anche dalla sentenza della Corte di Cassazione n. 25805 del 23 settembre 2021) afferma che si deve ritenere ultimata la prestazione ed imponibile il relativo compenso alla data in cui si conclude il contratto tra il preponente ed il terzo: in tale momento si deve considerare conclusa la prestazione da parte dell'agente, atteso che il suo obbligo è, come recita l'articolo 1742, cod. civ., quello di "promuovere … la conclusione di contratti".

In tale momento la provvigione, non solo origina da una prestazione ultimata, ma soddisfa anche i requisiti di "esistenza certa ed oggettiva determinabilità" richiesti dall'articolo 109, comma 1, D.P.R. 917/1986, ai fini dell'individuazione del momento temporale di imputazione a reddito dei componenti positivi e negativi.

Il diritto di credito dell'agente per il servizio reso, sorto al momento della conclusione del contratto promosso, non è subordinato, infatti, alla effettiva esecuzione delle parti: ai sensi del quinto comma dell'articolo 1748, il diritto alla provvigione, benché spettante in misura ridotta, non viene meno anche in presenza di sopravvenuto accordo tra le parti, volto a non dare esecuzione, in tutto o in parte, al contratto.

### **Il Fondo Indennità risoluzione rapporto**

In relazione a ciascun anno la casa mandante è obbligata a versare alla Fondazione Enasarco una quota che costituisce una sorta di "liquidazione" dell'agente di commercio, sempre rapportata all'ammontare delle provvigioni maturate nell'anno.

L'importo dovuto per Firr varia in relazione ad una tabella a scaglioni, differenziata a seconda che l'agente sia monomandatario o plurimandatario.

Il tutto è rappresentato nella tabella che segue.

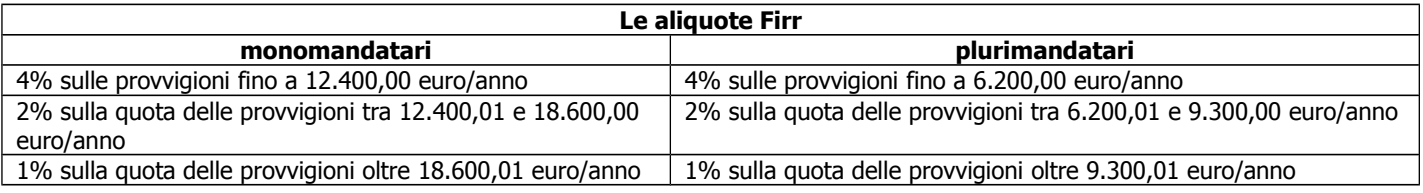

Ipotizziamo che siano maturate le seguenti provvigioni:

- 1° trimestre 3.500 euro di provvigioni;
- 2° trimestre 2.800 euro di provvigioni;
- 3° trimestre 4.200 euro di provvigioni;
- 4° trimestre 3.000 euro di provvigioni.
- Per il calcolo del Firr bisogna tener conto di 3 informazioni:
- importo totale delle provvigioni liquidate nell'anno solare precedente: nell'esempio 13.500;
- tipologia del mandato (Monomandatario o Plurimandatario): nell'esempio plurimandatario;
- numero di mesi di durata del mandato (perché sia considerato un mese basta che il mandato copra anche un solo giorno del mese stesso): nell'esempio 12 mesi.

Il versamento delle somme dovrà essere effettuato dall'azienda entro il 31 di marzo dell'anno successivo. Si segnala che nel caso di interruzione del rapporto con l'agente nel corso dell'anno, invece, il Firr maturato nella frazione di esercizio viene corrisposto direttamente all'agente dalla casa mandante, senza il filtro dell'Enasarco.

# **L'indennità suppletiva di clientela**

All'agente di commercio può spettare, a determinate condizioni, anche un'ulteriore somma a titolo di indennità suppletiva di clientela.

Se, nel corso del proprio rapporto, l'agente ha incrementato e/o mantenuto la clientela dell'azienda, alla cessazione del rapporto (per motivi differenti dalla colpa dell'agente ed in relazione ai soli mandati a tempo indeterminato), si dovrà provvedere all'accantonamento di un apposito fondo, che rappresenta la passività potenziale che grava sull'azienda nell'eventualità suddetta.

L'indennità, in particolare, è dovuta:

- in caso di contratto a tempo indeterminato,
- solo se la cessazione del rapporto di agenzia è avvenuta per iniziativa della casa mandante e per fatto non imputabile all'agente (Oic 19);
- in caso di rapporto in essere da più di un anno, quando l'agente termini il rapporto con la casa mandante a causa di: invalidità temporanea o permanente, raggiungimento dell'età pensionabile oppure decesso.

I comportamenti che si riscontrano nella pratica sono i più disparati, anche perché l'amministrazione finanziaria (nel passato) ha assunto un orientamento altalenante in merito alla deduzione di tale accantonamento.

In ogni caso, rinviando alla dichiarazione dei redditi il tema della deducibilità, se l'azienda ha una esperienza passata nella quale ha dovuto erogare l'indennità suppletiva di clientela, le corrette regole di redazione del bilancio impongono di considerare tale passività, anche se non certa ma solo potenziale.

Le misure dell'indennità suppletiva variano in relazione alla tipologia di contratto applicato, secondo le indicazioni della seguente tabella.

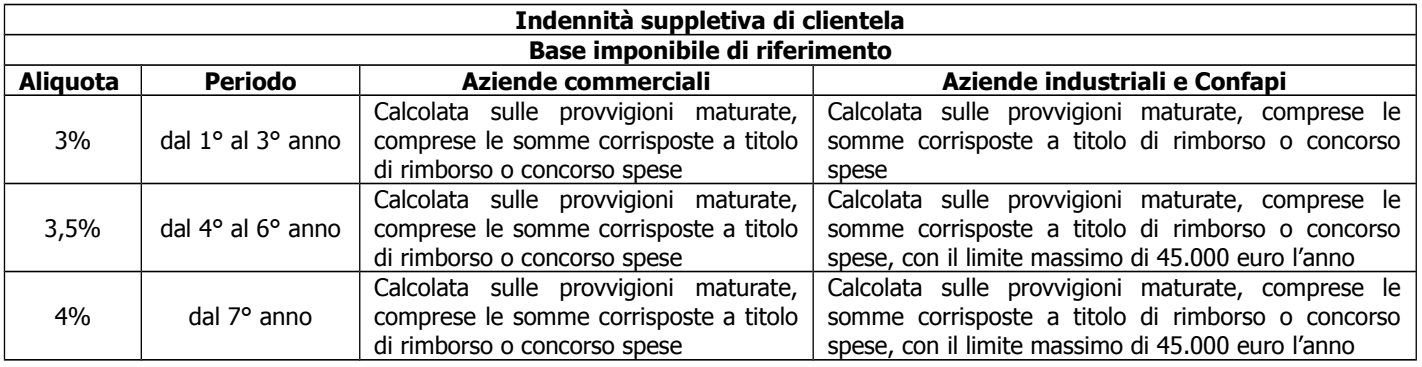

A livello contabile, l'accantonamento si traduce nella seguente scrittura: Accantonamento ISC (CE) a Fondo ISC Agenti (SP) 1.500

Qualora non si rinvenissero le condizioni per la rilevazione e, diversamente da quanto ipotizzato, l'erogazione spettasse, il carico di costo sarà rilevato al momento della cessazione dell'incarico.

In tale evenienza, come evidente, si potrebbe essere incorsi in un errore di stima in relazione ad una passività, in realtà maturata di anno in anno, in connessione con la maturazione delle provvigioni.

L'Ufficio Fiscale Tributario rimane a disposizione per qualsiasi chiarimento e con l'occasione porge distinti saluti.

Il Direttore Lorenzo Bossi

Ufficio Fiscale-Tributario Responsabile: Lorenzo Bossi

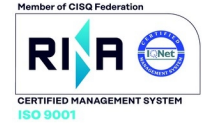

FT 12/12